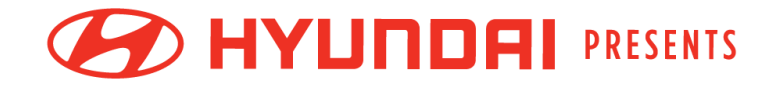

# BOSTON®JIMMY FUND WALK

## **Participant Center User Guide**

Everything you need to know about how to navigate your Participant Center

### **Table of Contents**

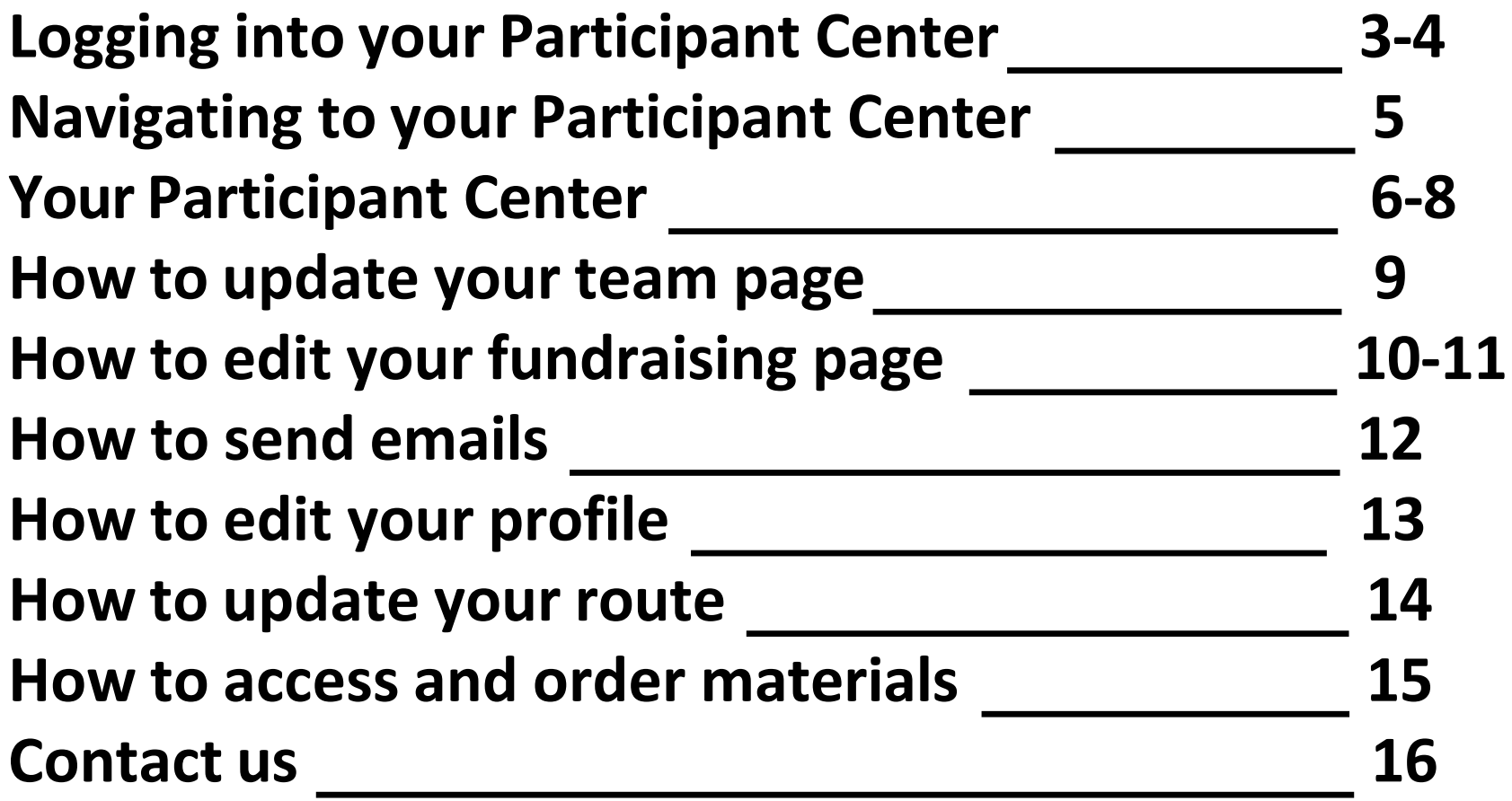

### **Logging into your Participant Center**

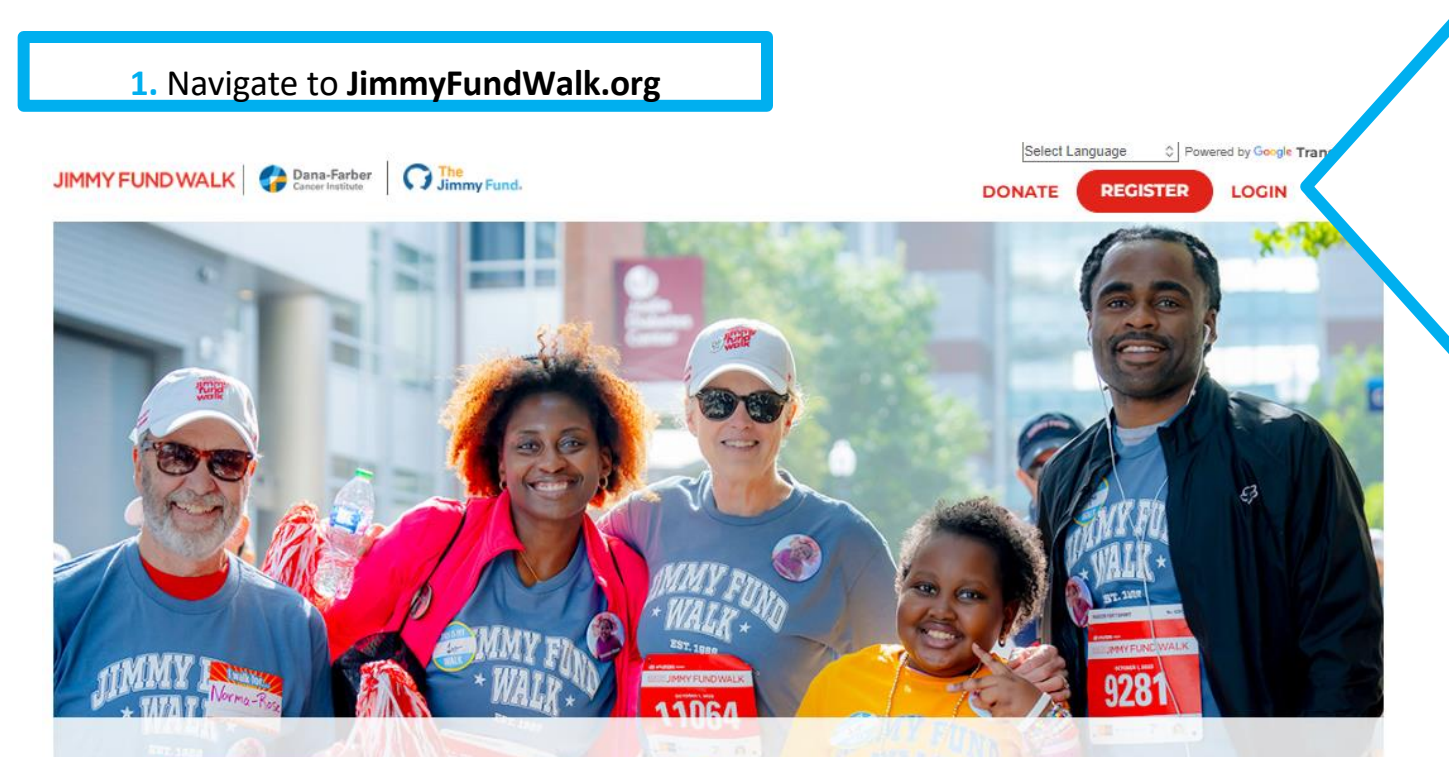

**2.** Click the **"LOGIN"** button.

\*If you are already logged in, you will see this symbol:  $<sup>2</sup>$ </sup>

Click that to access your Participant Center.

# **ED HYUNDAI** mm

#### **Give to Defy Cancer**

The 2023 Boston Marathon<sup>®</sup> Jimmy Fund Walk presented by Hyundai was held on Sunday, October 1, and fundraising is open until October 31.

Donate to support a walker or the 2023 Jimmy Fund Walk's fundraising goal of \$9 million. Registration for the 2024 Jimmy Fund Walk will open in February 2024. Fill out this interest

form to be notified when registration opens.

### **Logging into your Participant Center**

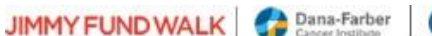

**C** Jimmy Fund.

#### Log In

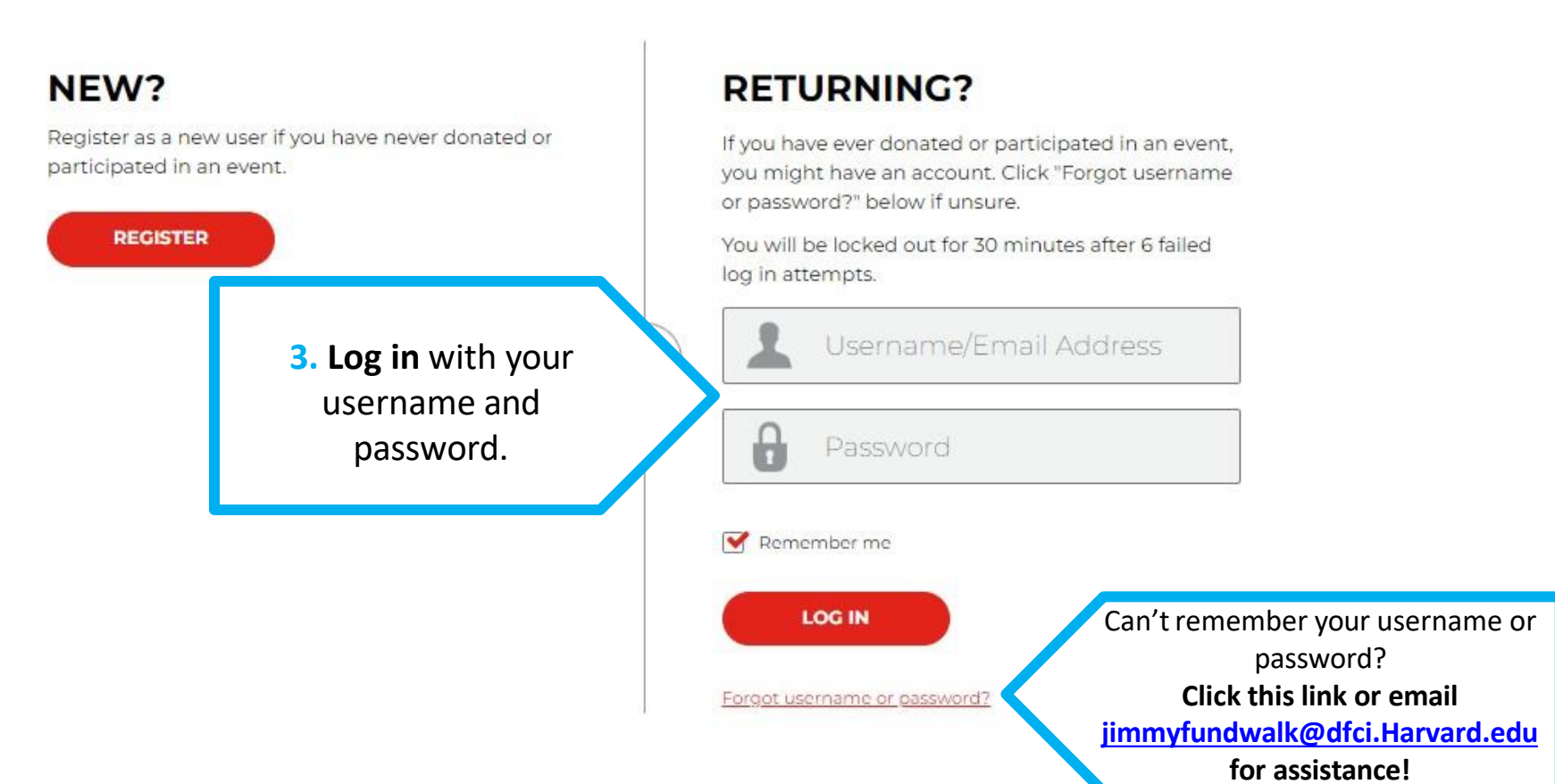

DONATE LOGIN O

### **Navigating to the Participant Center**

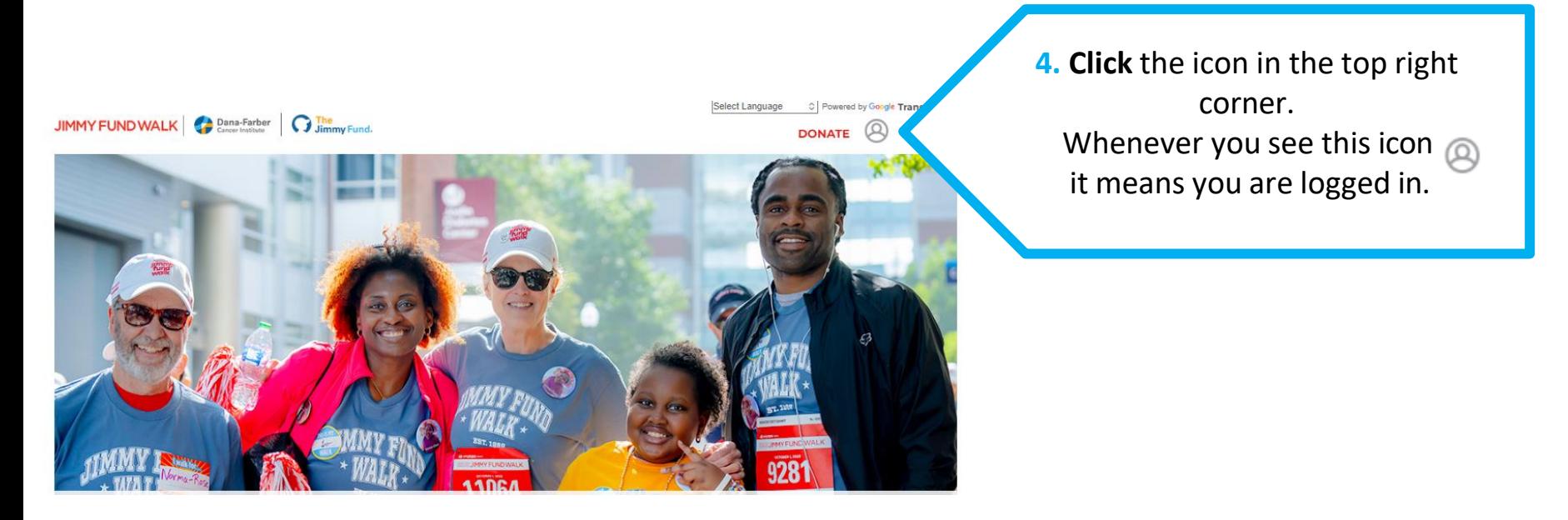

Dana-Farber The Limmy Fund JIMMY FUND W. LK

**5.** Click **"2024 Boston Marathon Jimmy und Walk"** under **"Participant Centers" F** to access your 2024 Participant Center

**PARTICIPANT CENTERS** 

2024 Boston Marathon Jimmy Fund Walk

LOG OUT

Select Language

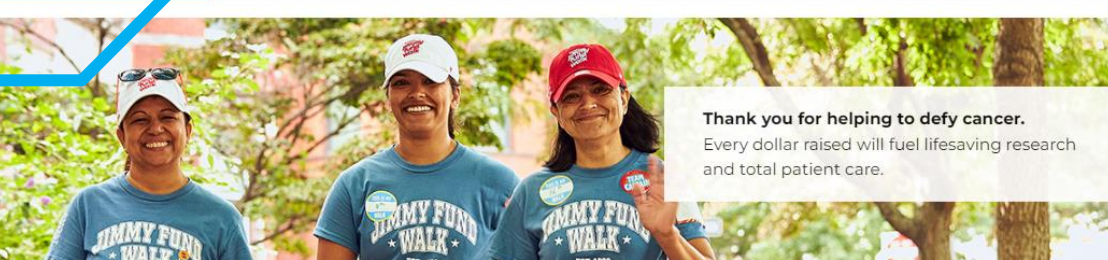

C Powered by Google Translate 1

DONATE  $\bigotimes Q \equiv$ 

#### **Your Participant Center**

JIMMY FUND WALK Concernation G Jimmy Fund.

#### **Mia's Participant Center**

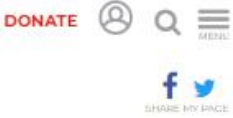

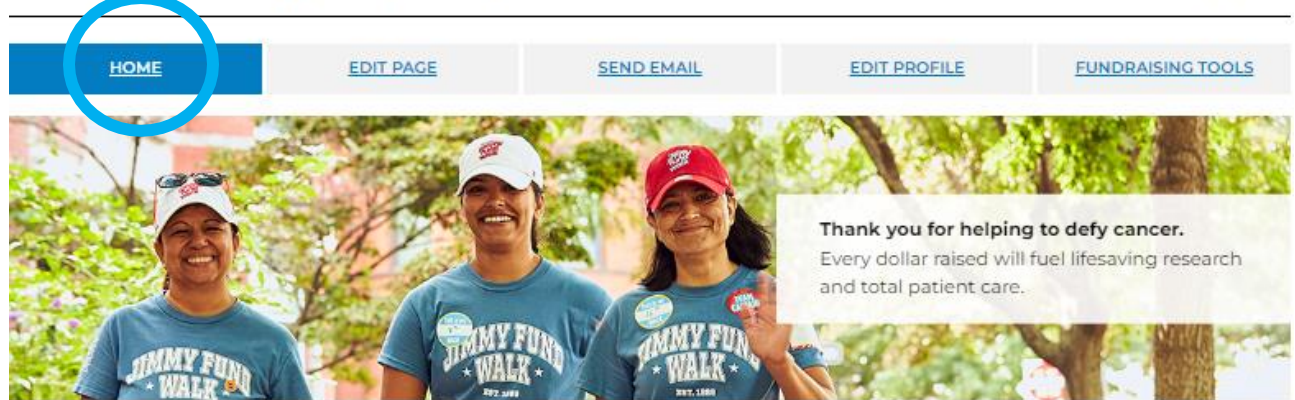

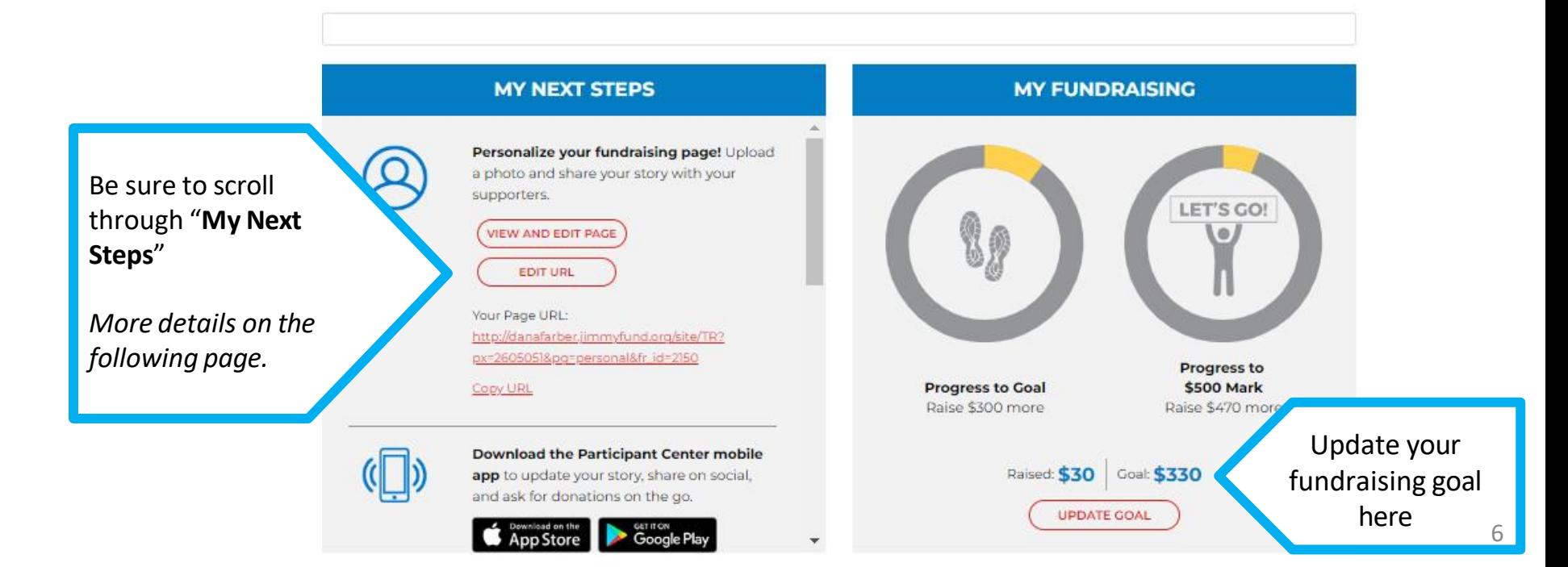

### **"My Next Steps" Section**

Create your **custom fundraising pageURL** to make it easier to share your page with supporters. Click "**Edit URL**" to do so.

Download the **Participant Center mobile app**  to share on social media, update your story, and ask for donations on-the-go.

Click the 'start fundraiser' button **to start a Facebook Fundraiser**that will be integrated to your Jimmy Fund Walk fundraising page

**Contribute to your Walk** by making a personal donation here:

Navigate to the "**Send Email**" section here:

**Share your page** using your social media here:

Navigate to "**Edit Your Profile**" here:

#### **MY NEXT STEPS**

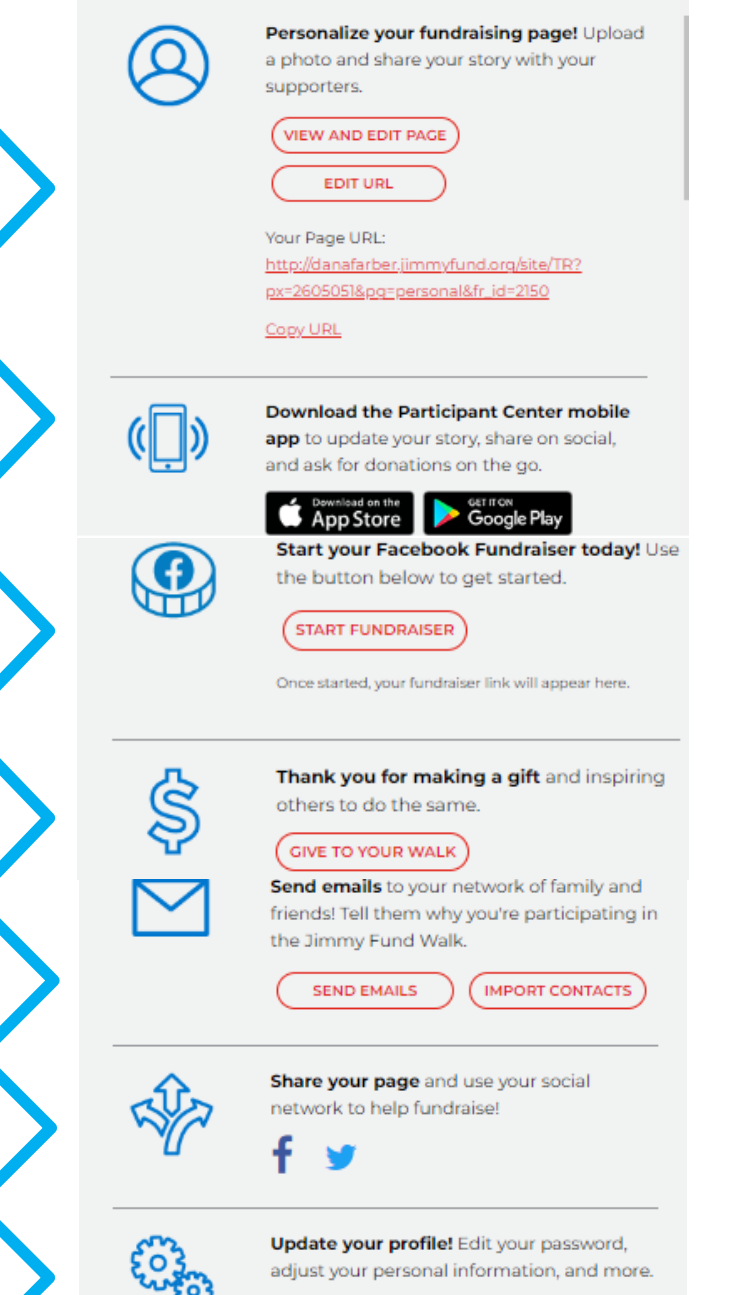

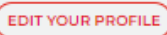

### **Scroll down on your Participant Center**

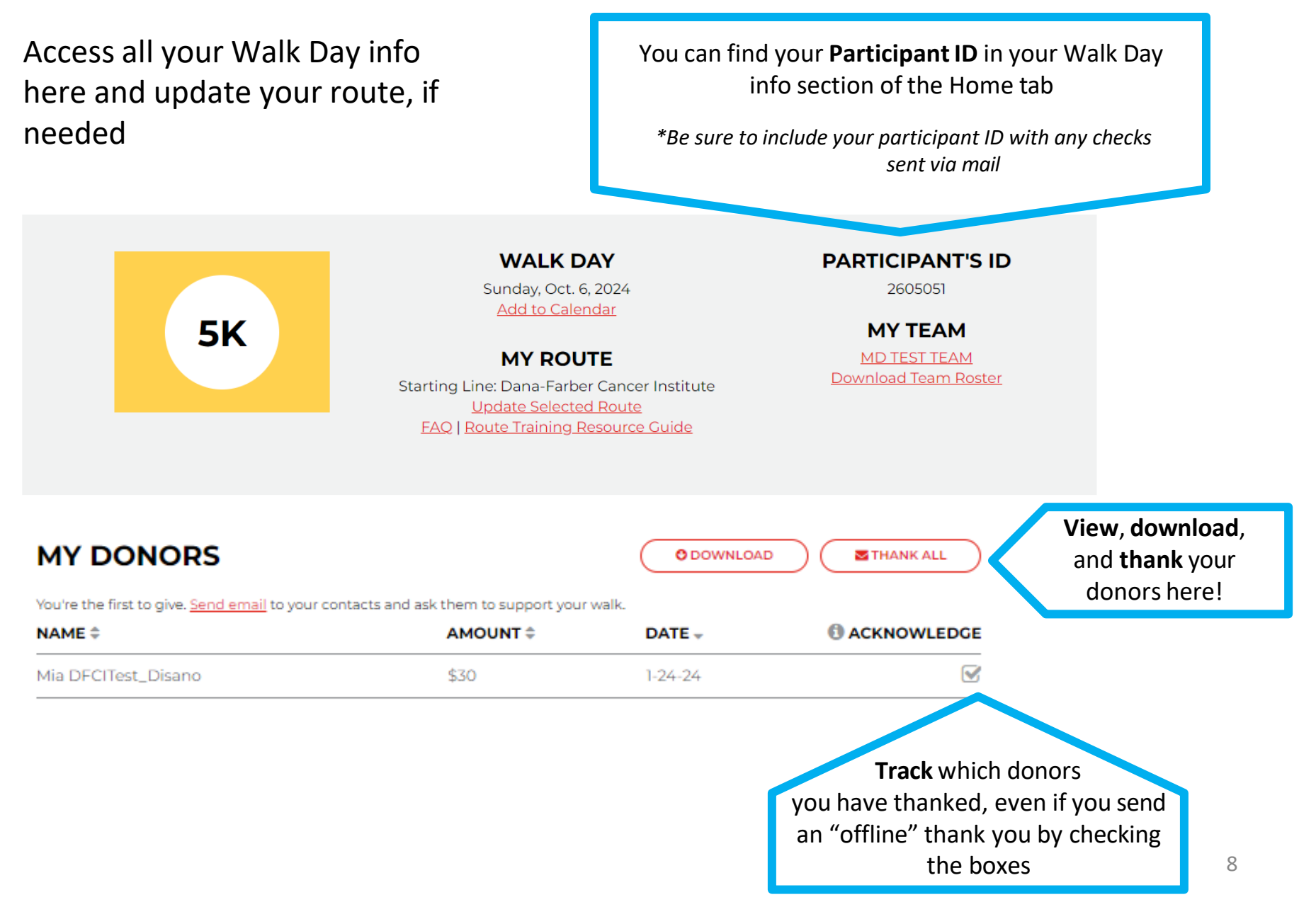

### **How to update your team page**

If you are not a Team Captain, this page will look different. If you are an individual walker, you will not have this tab.

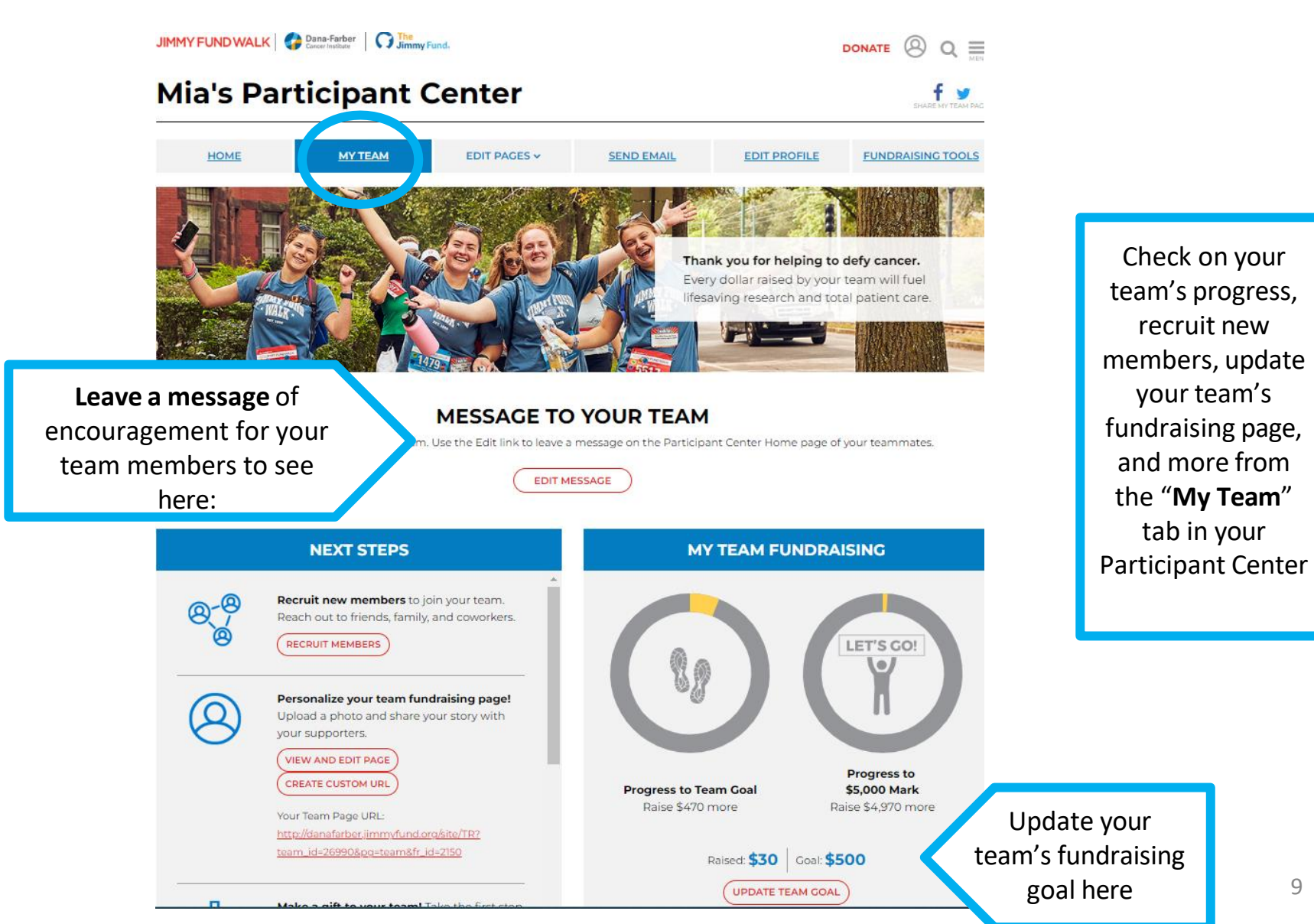

### **How to edit your fundraising page**

**EDIT URL** 

**App Store** 

http://danafarber.jimmyfund.org/site/TR? px=26050518pq=personal&fr\_id=2150

**Download the Participant Center mobile** 

app to update your story, share on social, and ask for donations on the go.

Your Page URL:

Copy URL

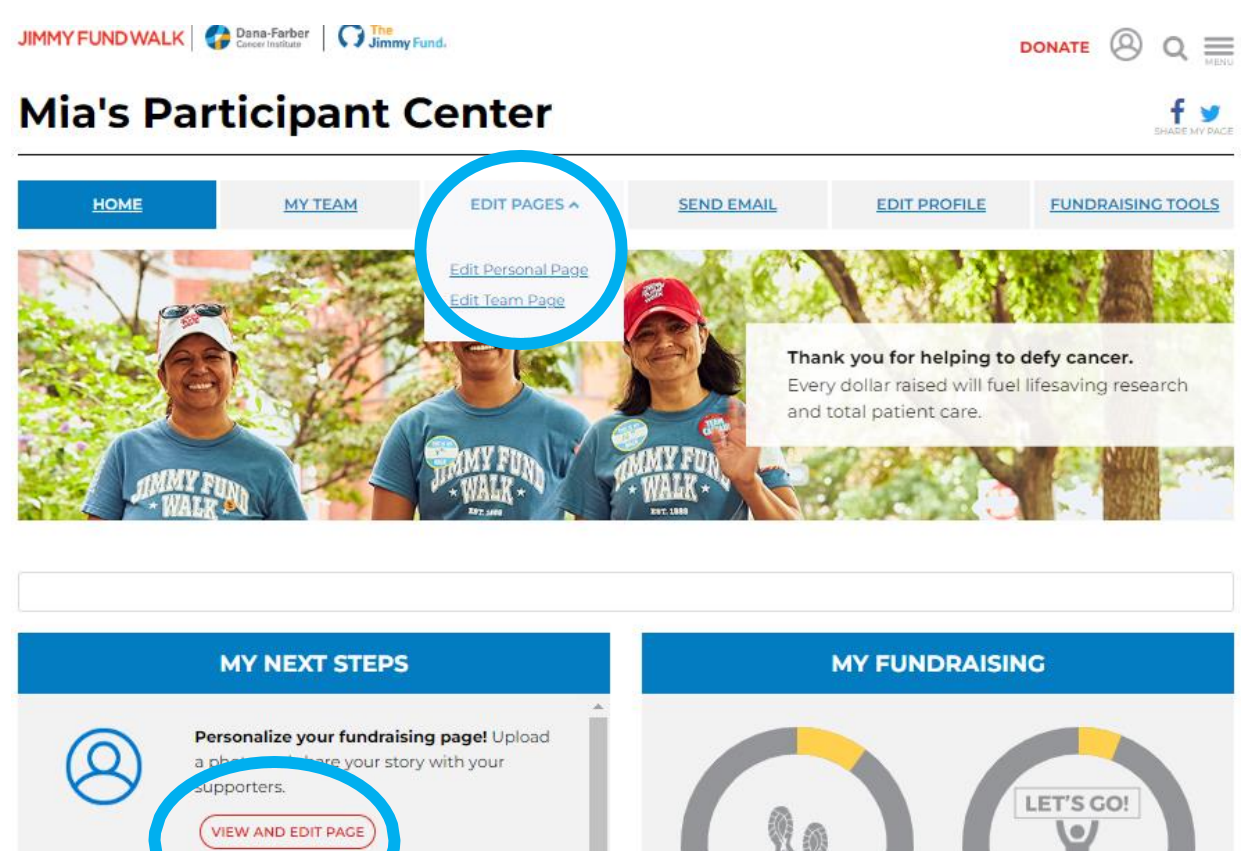

Edit your personal or team page by selecting the **"Edit Pages"** tab on your top navigation or clicking the button in **"My Next Steps"**

**Progress to** 

**\$500 Mark** 

Raise \$470 more

**Progress to Goal** 

Raise \$300 more

Raised: \$30 Goal: \$330

**UPDATE GOAL** 

#### **How to edit your fundraising page**

JIMMY FUND WALK Concert Mathematics G Jimmy Fund.

#### **Mia's Fundraising Page**

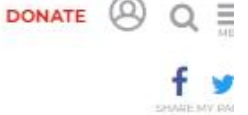

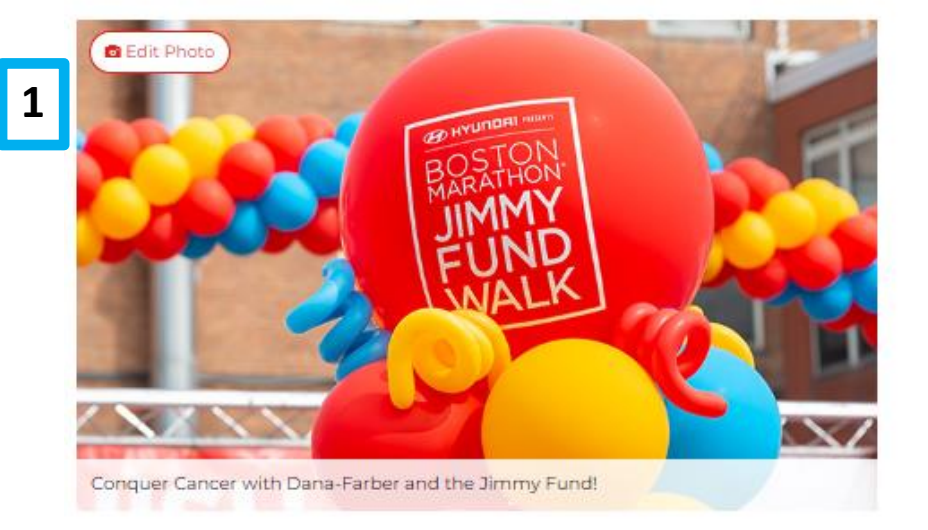

**2**

**3**

Edit Headline

#### WHY I'M FUNDRAISING WITH THE JIMMY FUND WALK TO **DEFY CANCER**

#### Edit Story

I am participating in the 2024 Boston Marathon® Jimmy Fund Walk presented by Hyundai, taking steps toward the ultimate finish line: a world without cancer.

When you make a donation to my Walk, you're directly supporting Dana-Farber Cancer Institute's unique balance between cutting-edge research and compassionate patient care. Your support allows Dana-Farber leaders to enhance programs and initiatives that serve pediatric and adult patients and their families.

Thank you for supporting my Jimmy Fund Walk fundraising efforts. Together, we can defy cancer!

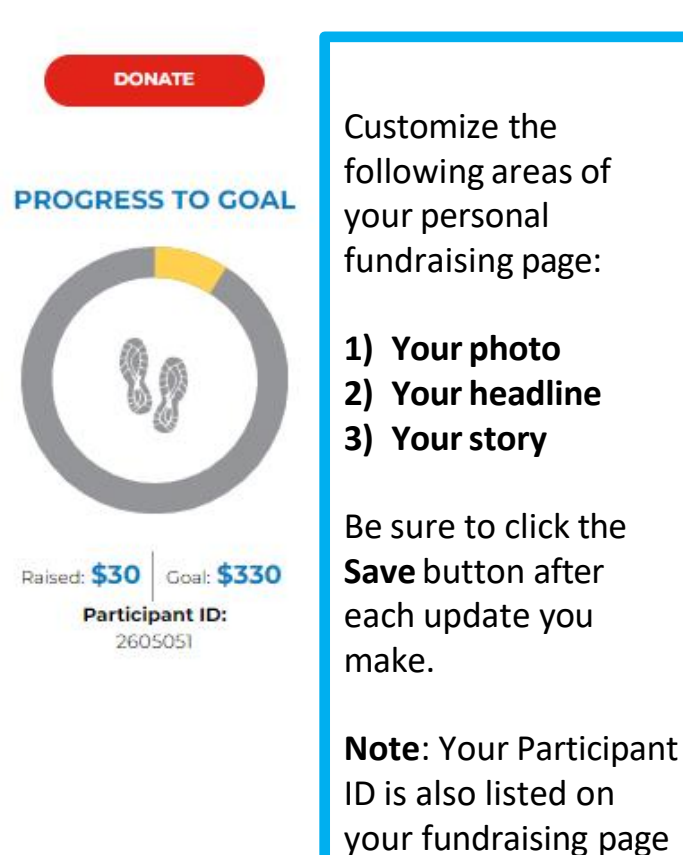

#### **How to send emails in Participant Center**

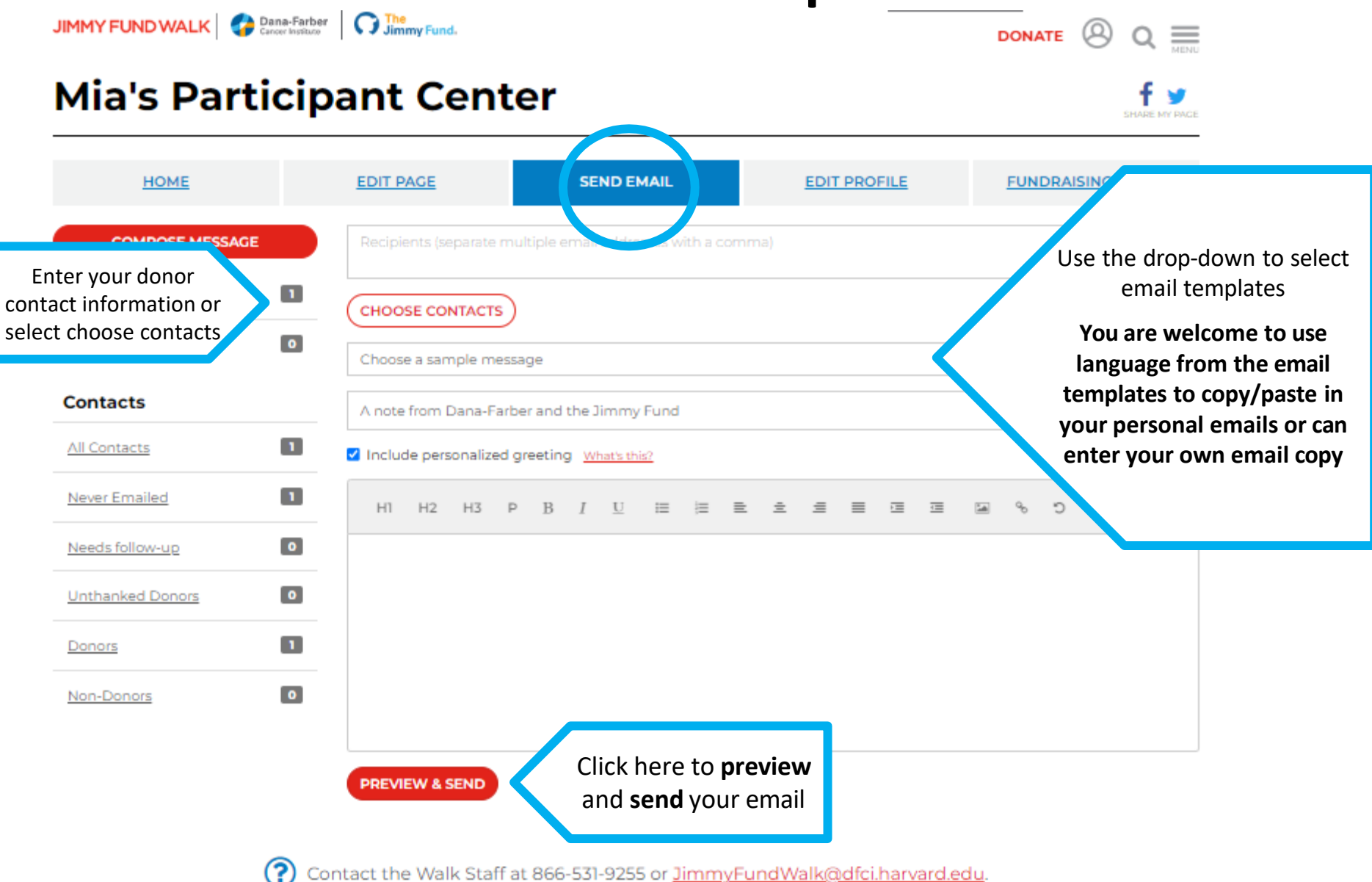

### **How to edit your profile**

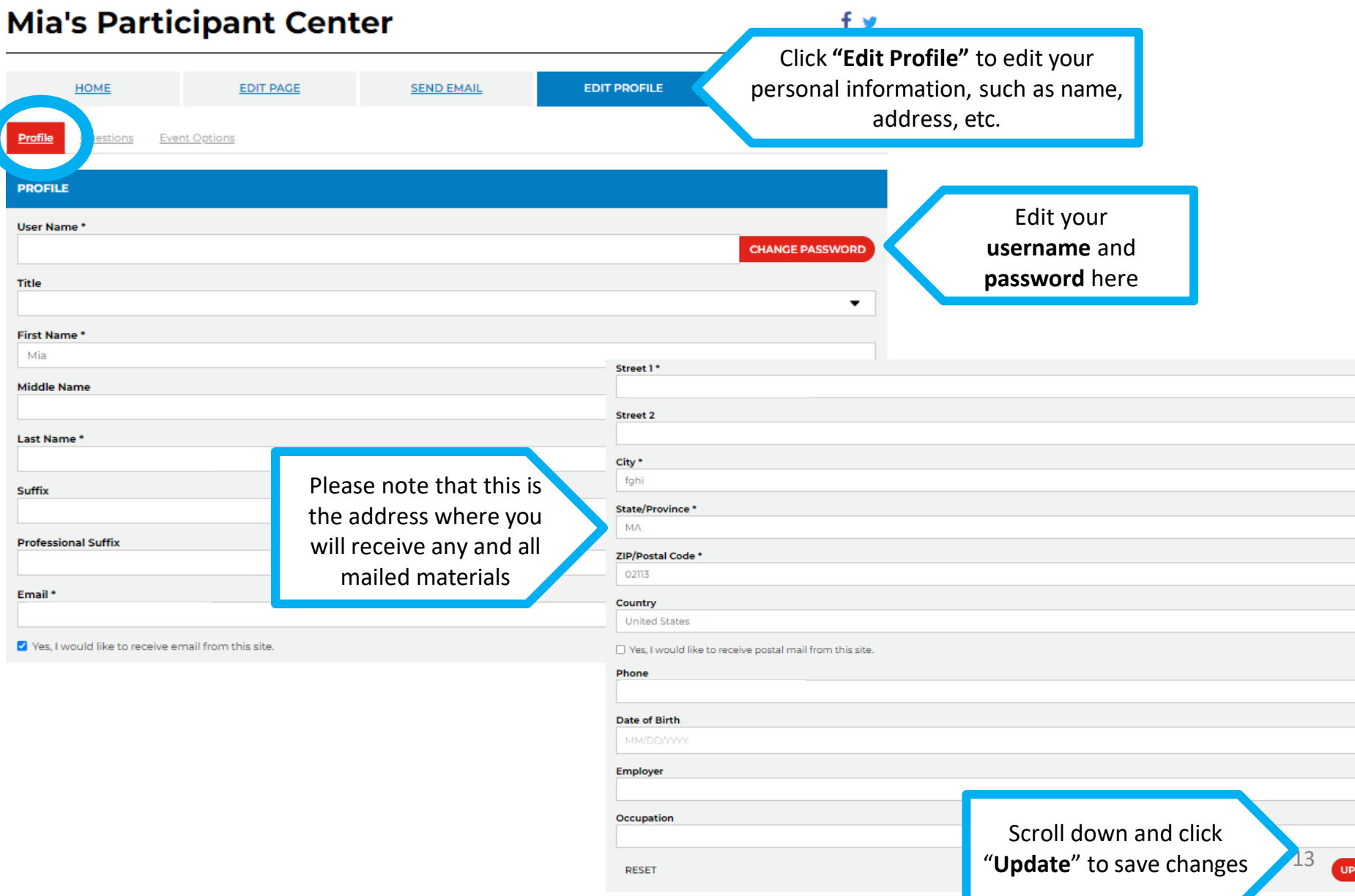

 $\overline{\phantom{0}}$ 

 $\overline{\phantom{0}}$ 

Ë

▼ **ATE** 

#### **How to update your route**

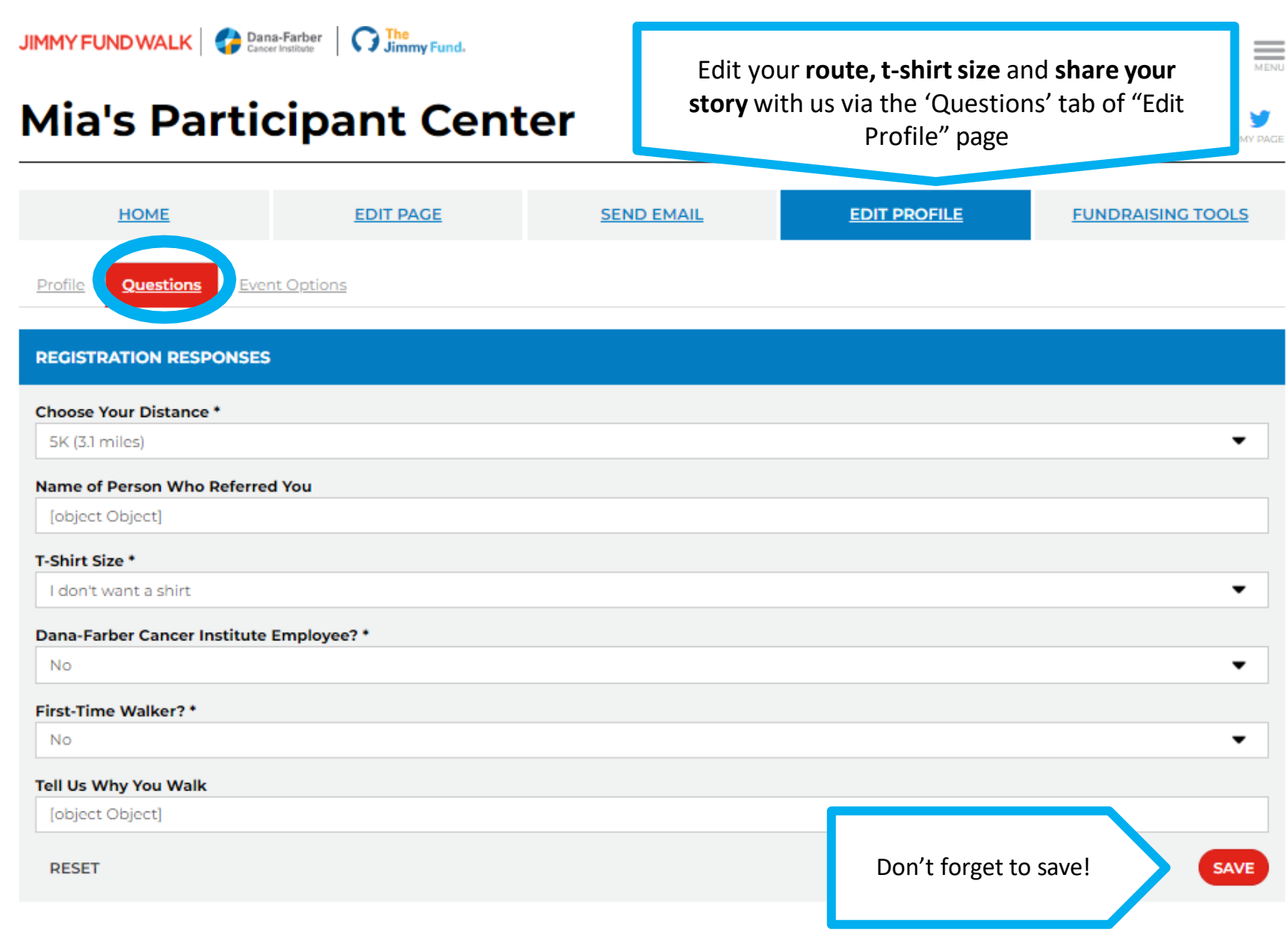

#### **How to access and order materials**

#### **Mia's Participant Center SEND EMAIL EDIT PROFILE FUNDRAISING TOOLS** HOME EDIT PAGE **FUNDRAISING RESOURCES** Note: To open Word documents in Chrome, copy and paste document link into the browser. **Promote Your Walk Fundraising Tools**

Newsletter Template (Word) - Customize to share updates and news with teammates, family, and friends.

Press Release Template (Word) - Gain media support for your walk by customizing and sharing your own press release.

Posters and Certificates (PDF) - Customize and display to publicize your participation and thank your donors.

Spanish Poster (PDF) - Display to publicize your participation.

Editable Hero Poster (PDF) - Make your own Hero poster for someone you are walking in support of.

Zoom Backgrounds - Display your support of the Jimmy Fund on your next Zoom call. Image 1 Image 2 Image 3 Image 4

Business Cards - Hand out Jimmy Fund Walk business cards to encourage registrations and donations. Email us to order.

#### **Impact of Your Giving**

Download templates, flyers, certificates, and guides here

> Your Impact in Action Video - See the tangible impact of your support and learn how you are fueling Dana-Farber's progress and improving the lives of patients.

Where the Money Goes (PDF) - Read how your fundraising dollars directly support Dana-Farber patients.

The Dana-Farber Campaign (PDF) - Learn how your participation in the Jimmy Fund Walk helps support The Dana-Farber Campaign and Dana-Farber's efforts to defy cancer.

Dana-Farber Milestones (PDF) - Check out Dana-Farber achievements and breakthroughs from this past year.

Dana-Farber Awards & Honors - A selection of awards recently earned by Dana-Farber and our staff.

Impact Magazine - This magazine features stories on the participants, corporations, foundations, and events that support Dana-Farber and the Jimmy Fund.

Paths of Progress - This publication highlights the impact of philanthropy and provides tangible examples of progress to share with your donors.

Participant Center Guide (PDF) - Use this to update your fundraising page, send out emails, and more.

Cift Pyramids (PDF) - Use these guides to help you reach your fundraising minimum and become a Pacesetter.

Fundraising App FAQs (PDF) - Learn how our mobile app can help you fundraise on the go and reach your goals.

Creative Ways to Fundraise - Read this blog for resources and ideas on how to host a virtual fundraiser.

#### **Social Media Resources**

Social Media Fundraising Resources - Step-by-step tips to promote your fundraising on social media.

Fundraising on Facebook (PDF) - Important tips for holding a Facebook Fundraiser.

#### **Merchandise**

"What Cancer Cannot Do" Cards (25 cards/pack) - Wallet-sized cards with an inspirational message. View Cards

Notecards (20 cards/pack) - Personalize your thank you with Jimmy Fund Walk notecards. View Notecards

Order free merchandise here

15

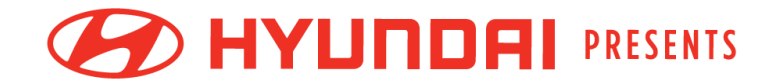

# BOSTON®**JIMMY FUND WALK**

### **Questions?**

**Phone | (866)-531-9255**

**Email | [JimmyFundWalk@dfci.harvard.edu](mailto:JimmyFundWalk@dfci.Harvard.edu)**

**Office Hours | Monday – Friday, 8:00 AM – 5:00 PM**